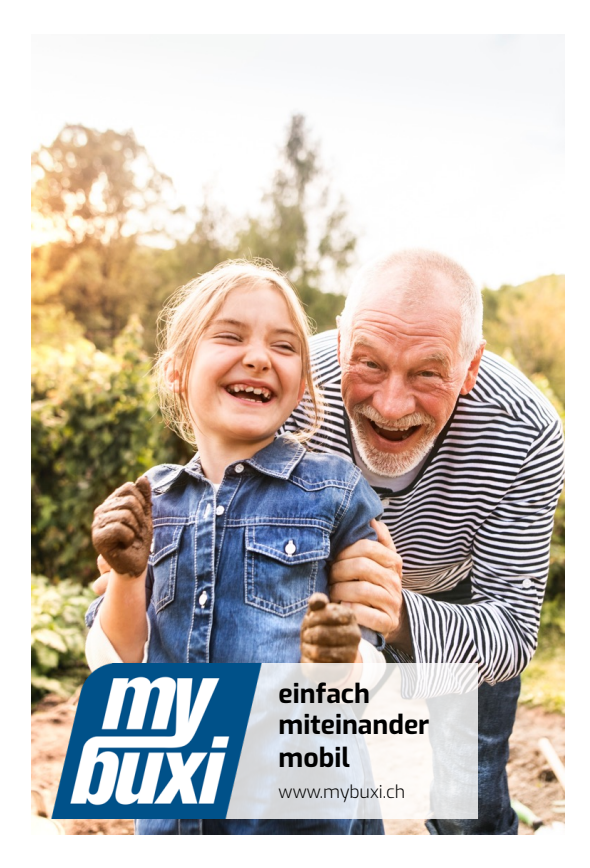

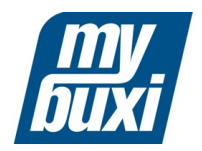

## **So werden Sie mybuxi-NutzerIn**

#### **Schritt für Schritt Anleitung für I-Phone:**

- I. App Installation II. Registrierung III. Fahrt buchen
- IV. Fahrt stornieren

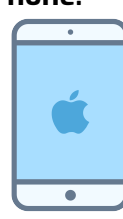

**ENGAGEMENT** 

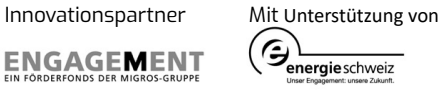

# **I. mybuxi App installieren über:**

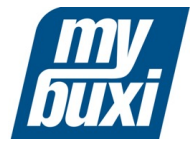

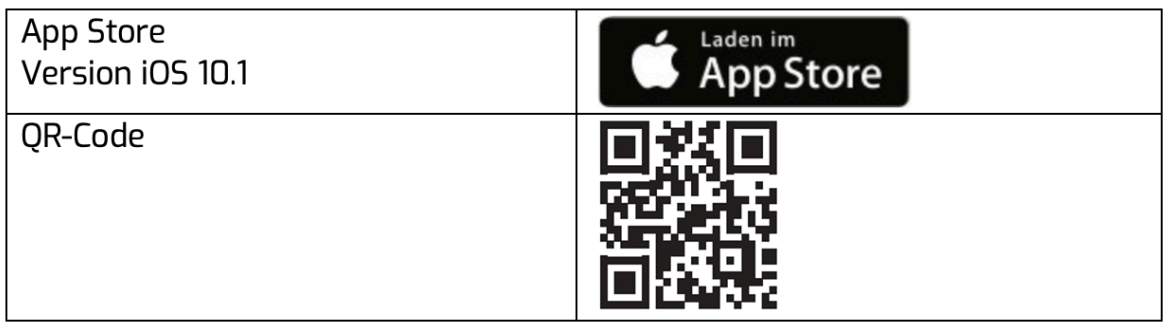

#### Anleitung Installation über QR-Code für I-Phone

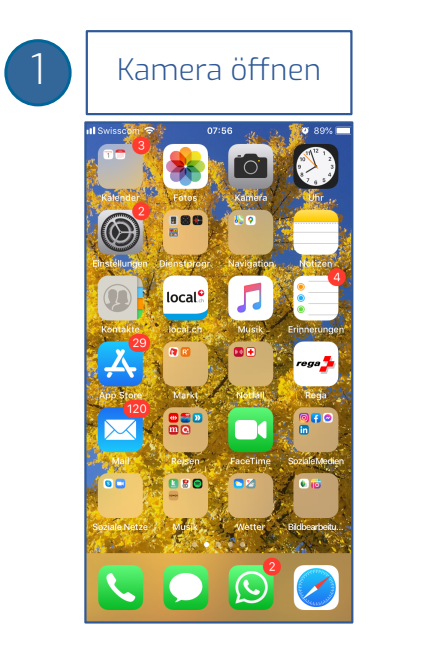

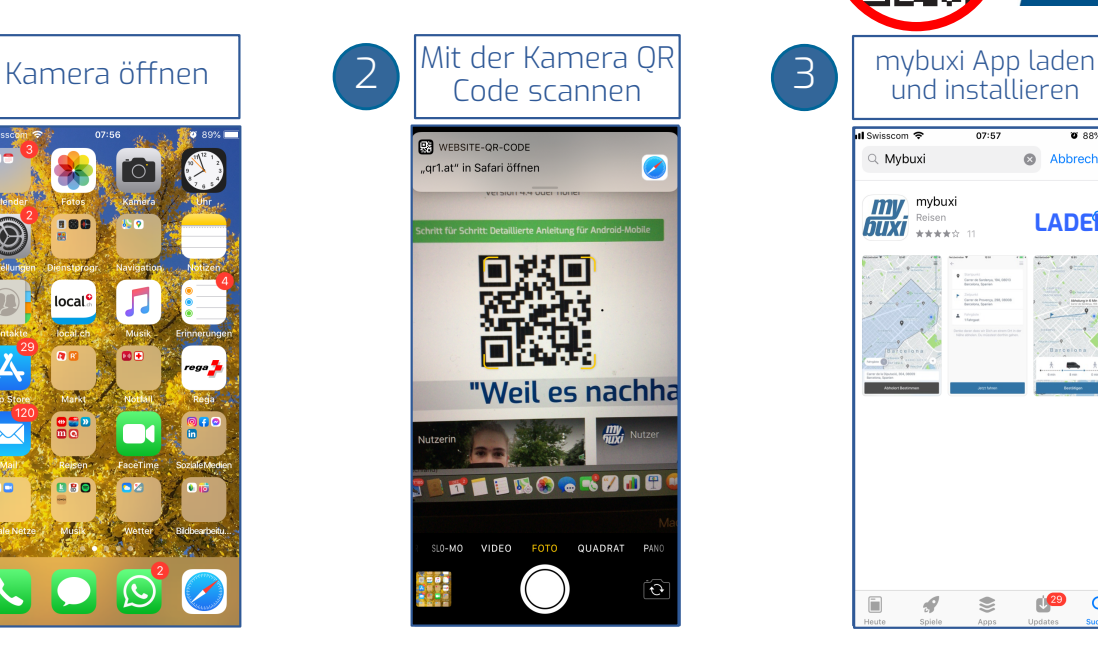

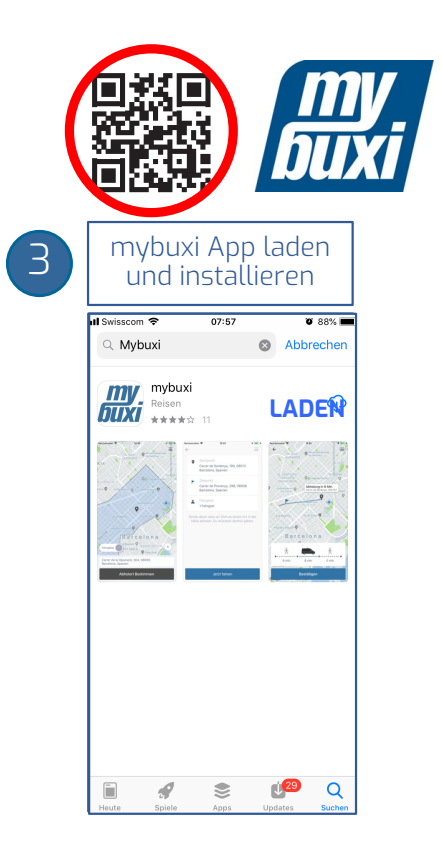

## **II. Als mybuxi-Nutzerin registrieren**

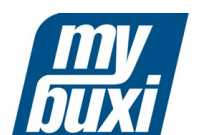

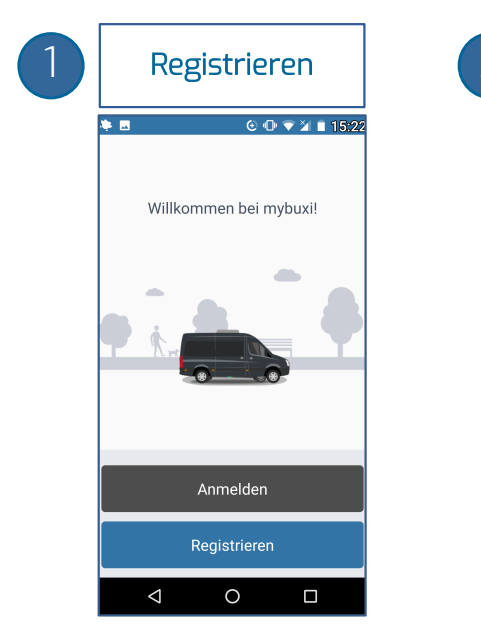

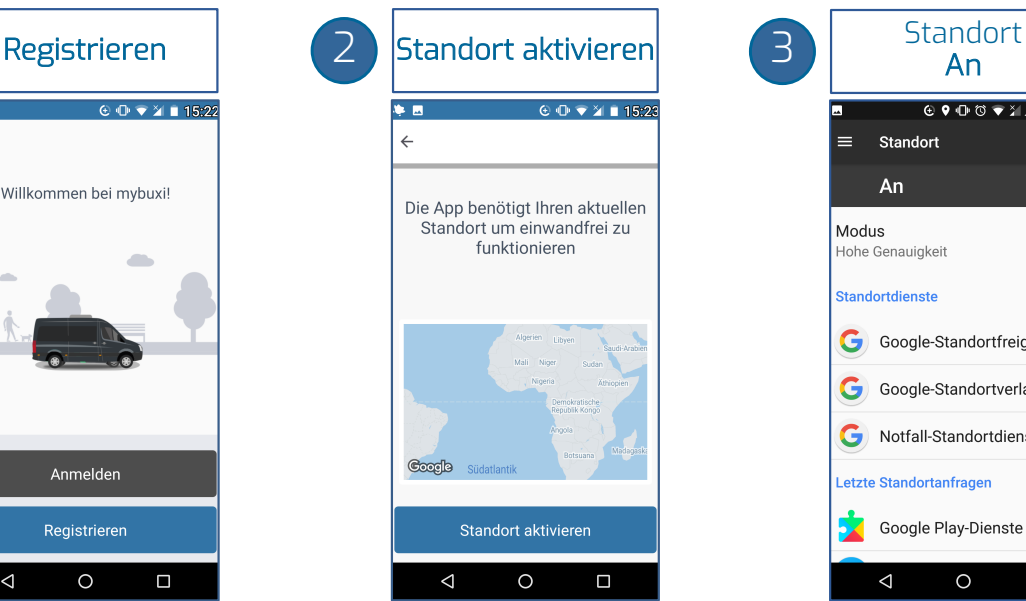

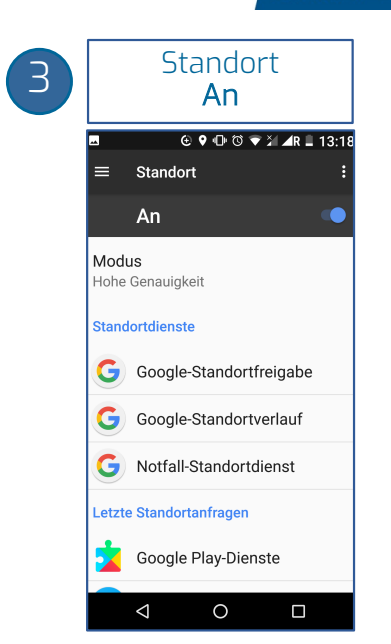

### **II. Als mybuxi-Nutzerin registrieren** Das Handy für mybuxi-Konto anmelden

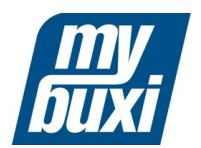

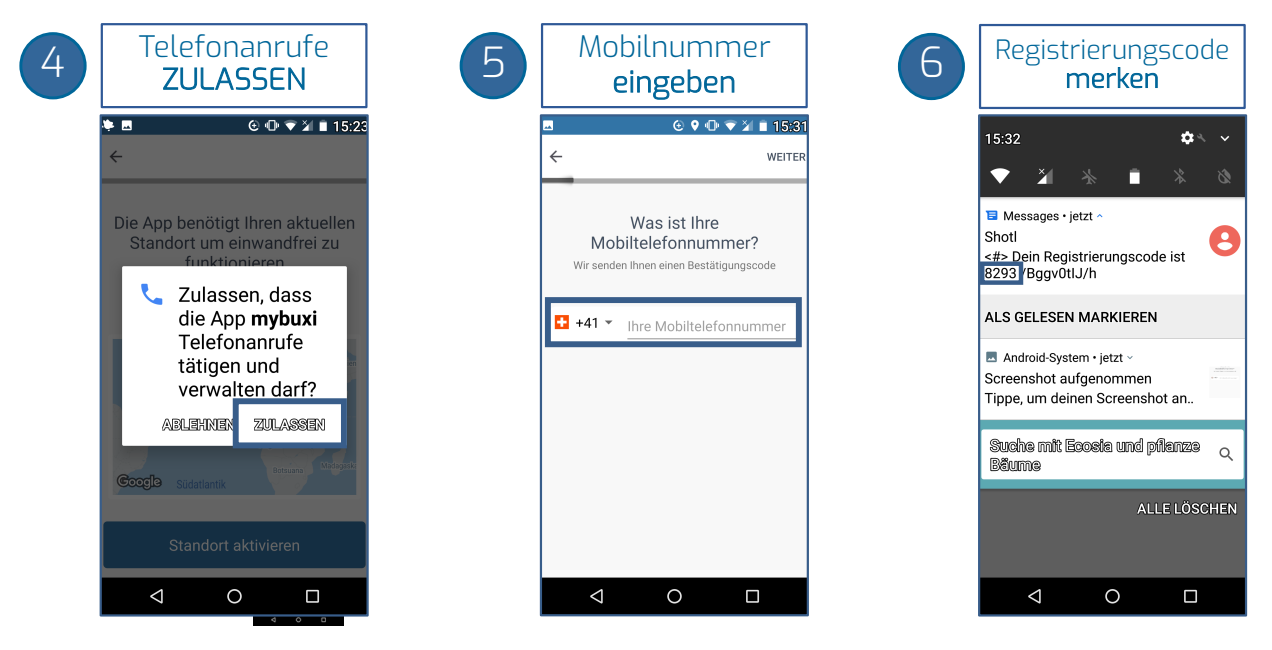

#### **II. Als mybuxi-Nutzerin registrieren** mybuxi-Konto mit Mailadresse verknüpfen

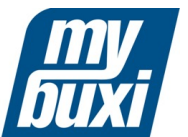

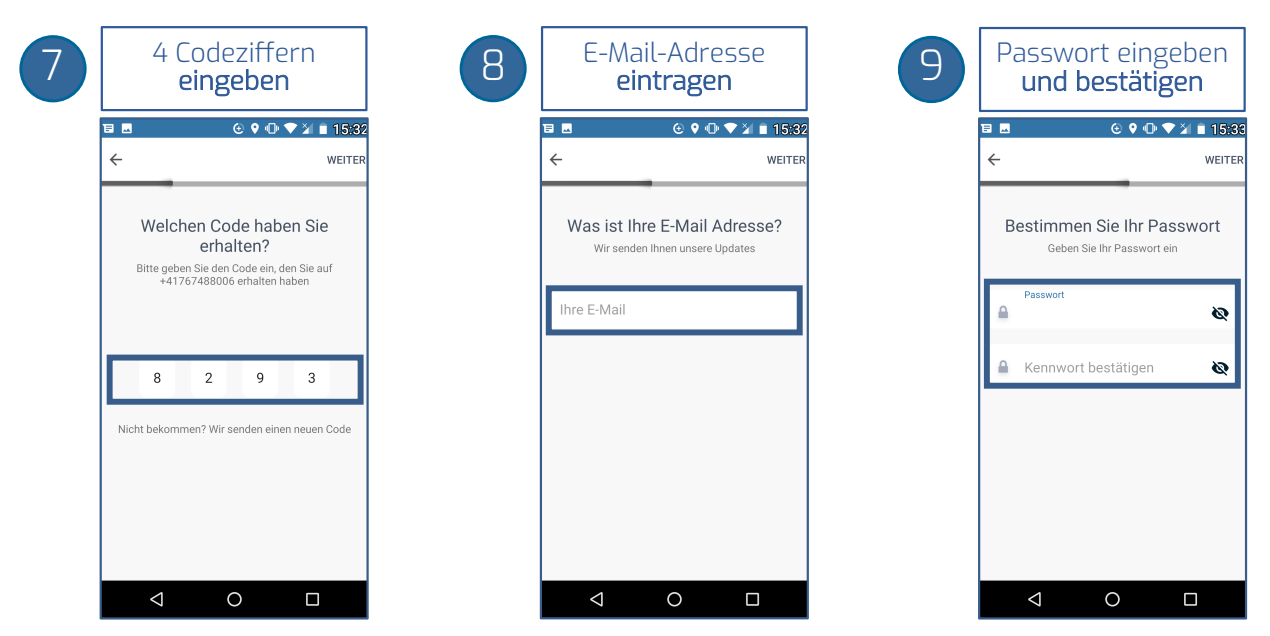

### **II. Als mybuxi-Nutzerin registrieren** mybuxi-Kontoeröffnung abschliessen

WEITER

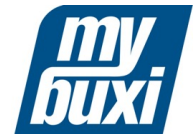

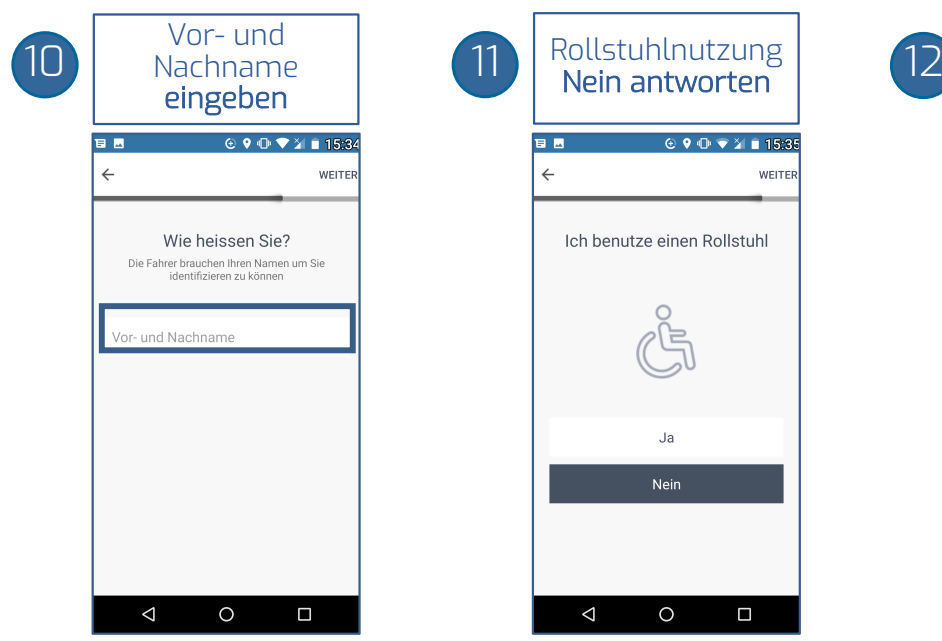

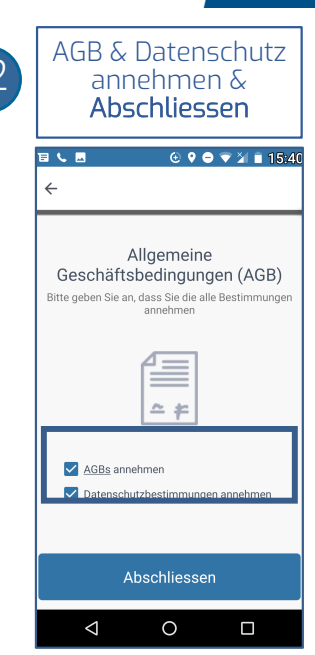

#### **III. mybuxi-Fahrt buchen** mybuxi-App öffnen und GPS aktivieren

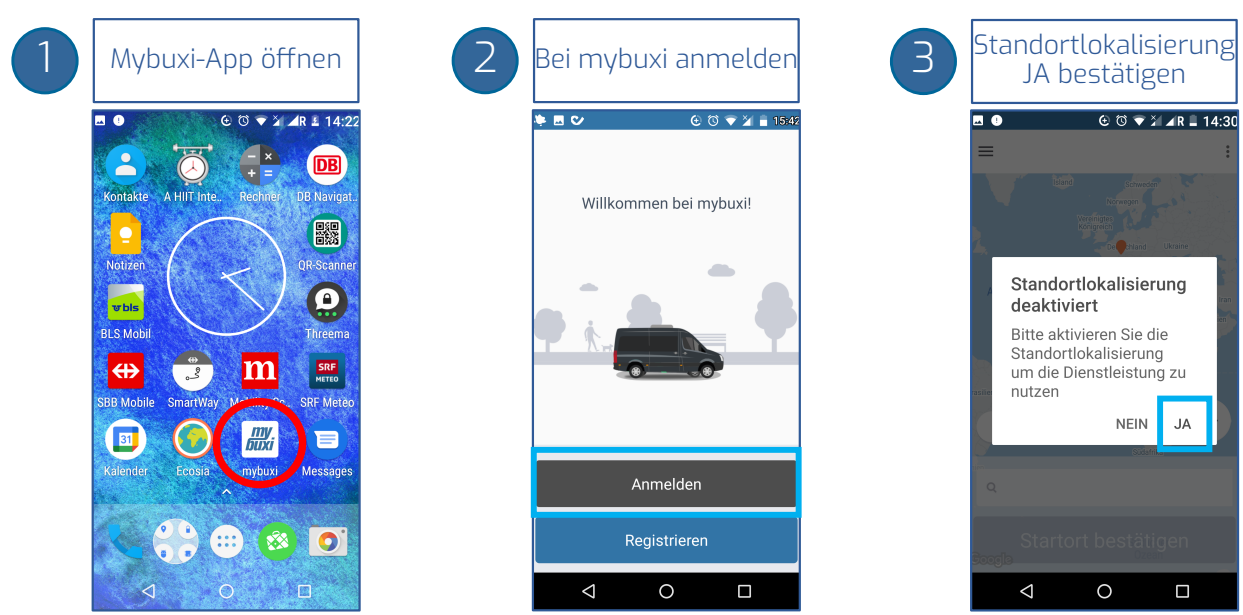

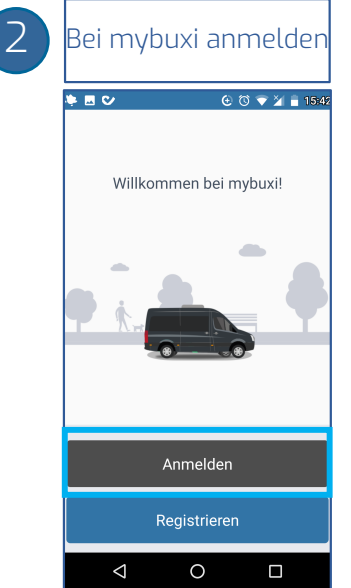

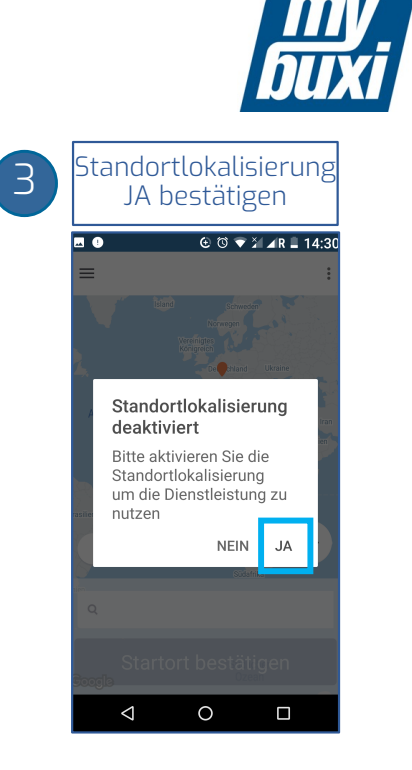

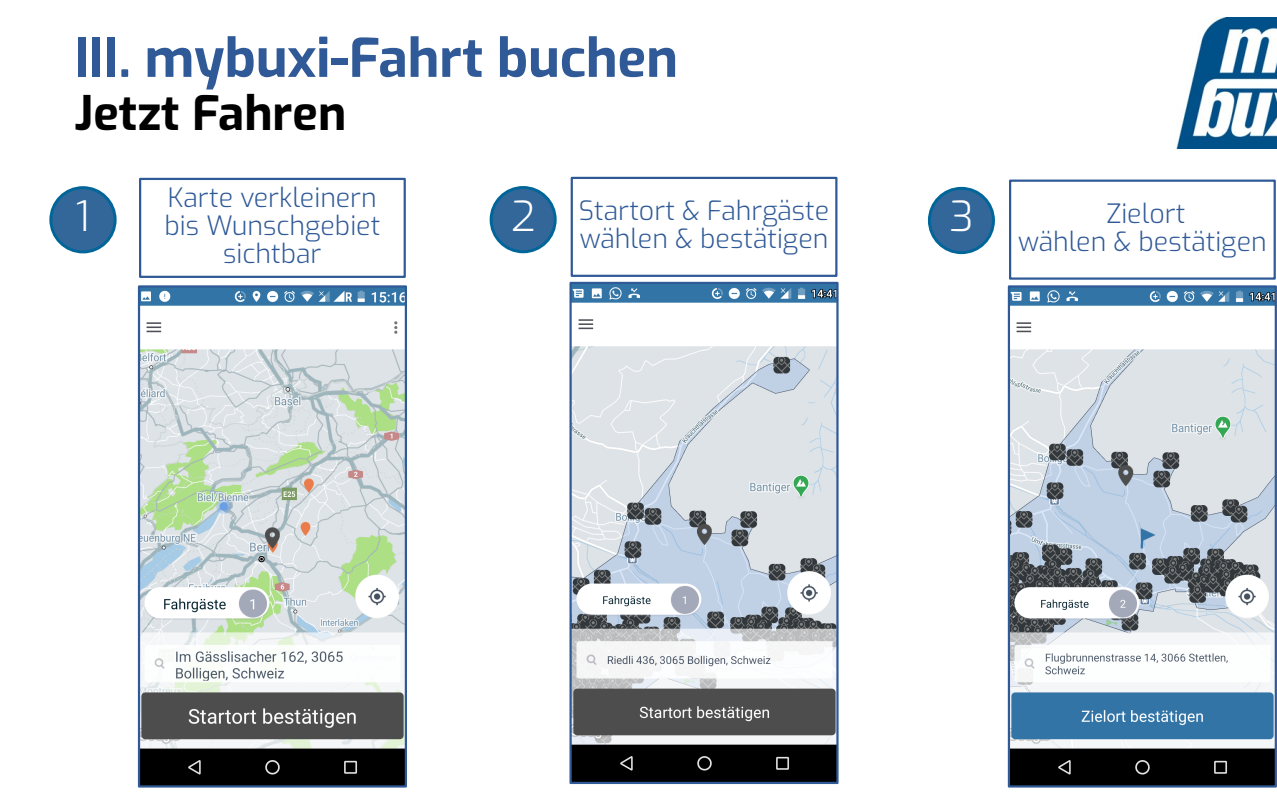

#### **III. mybuxi-Fahrt buchen Vorbuchung** für Fahrten die erst in 30min+ starten:

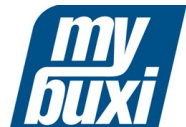

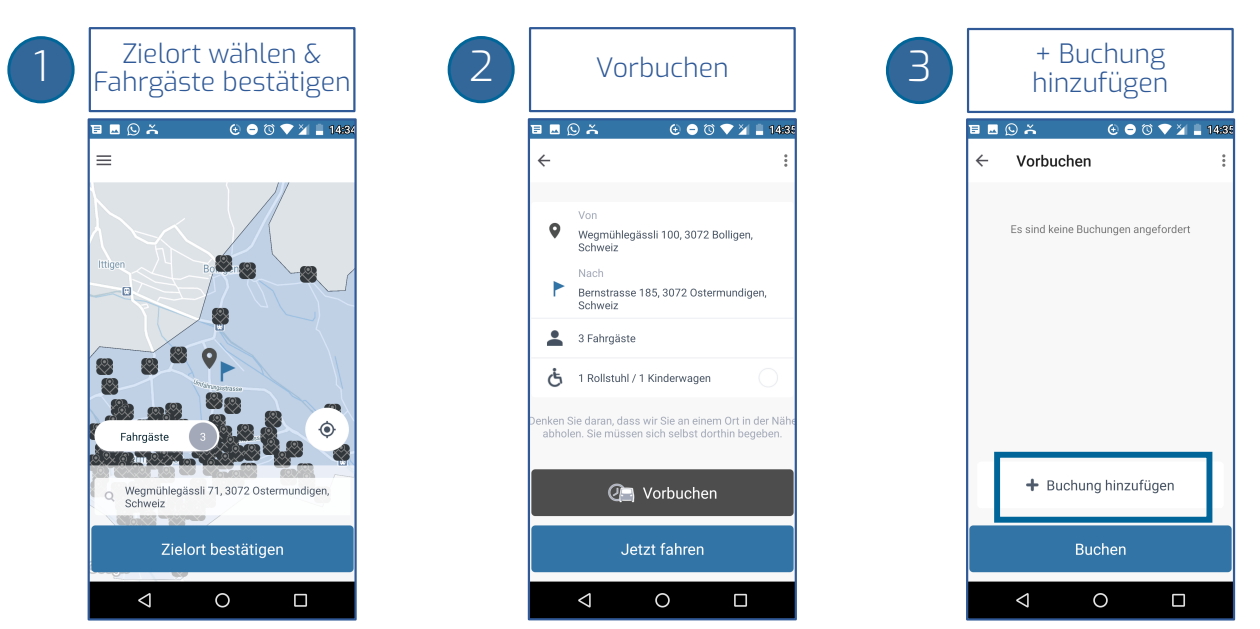

 $\Box$ 

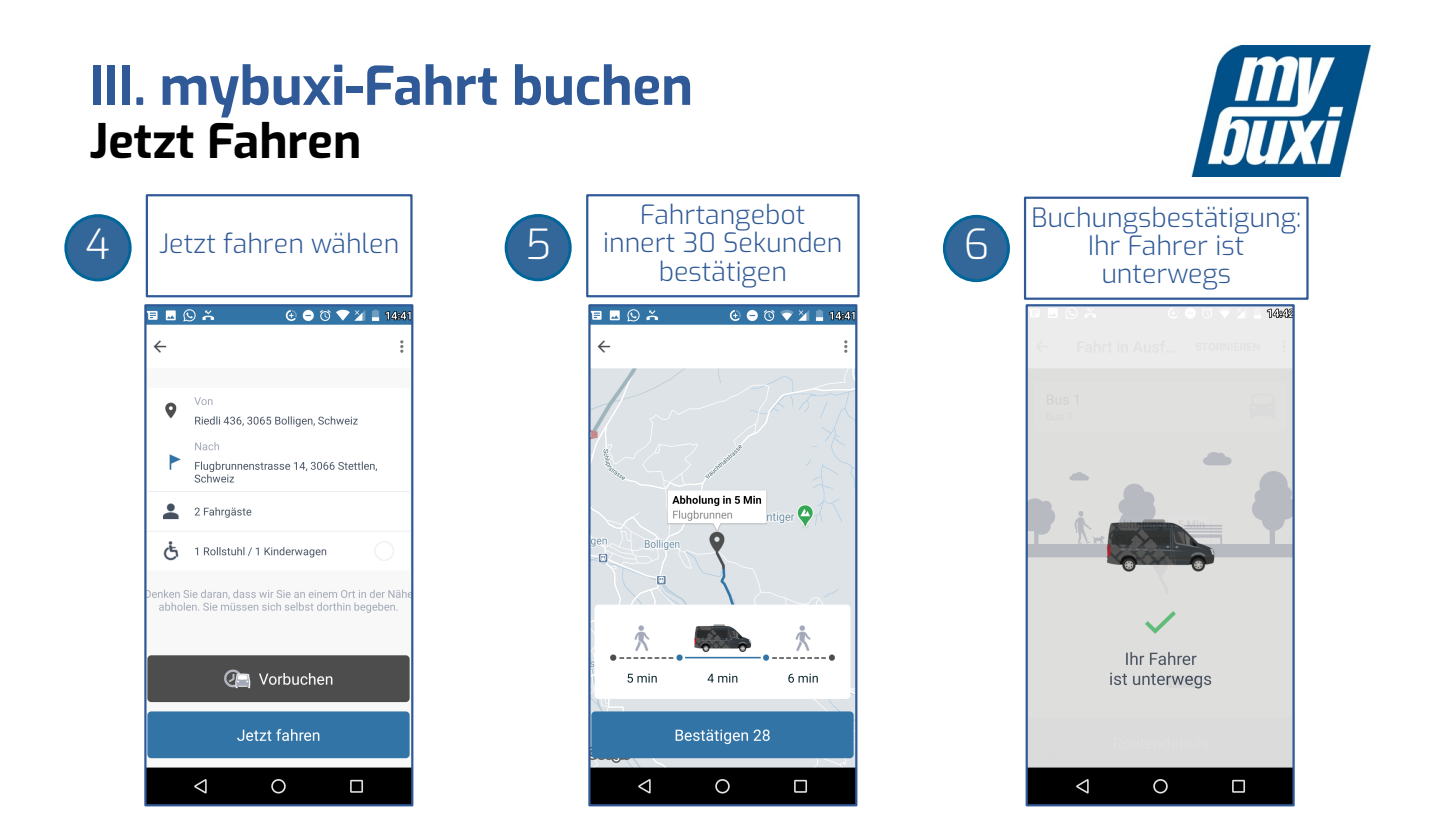

# **IV. mybuxi-Fahrt stornieren**

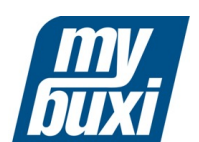

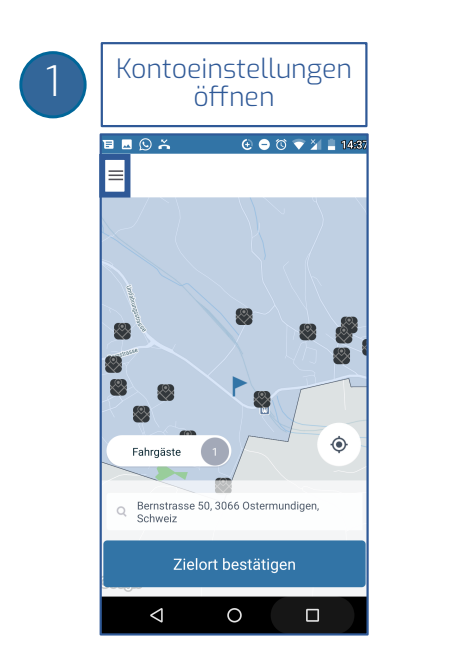

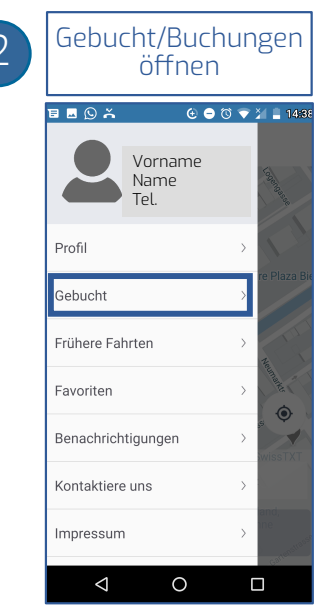

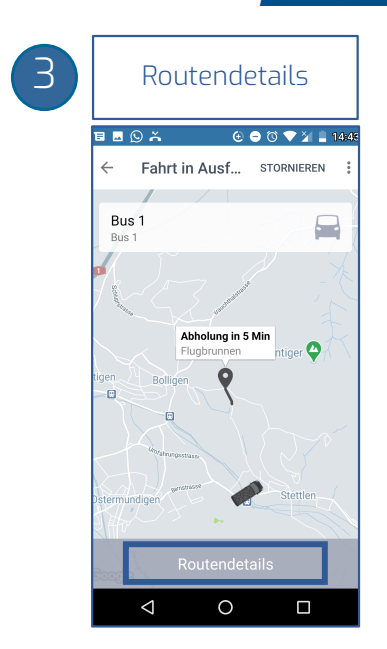

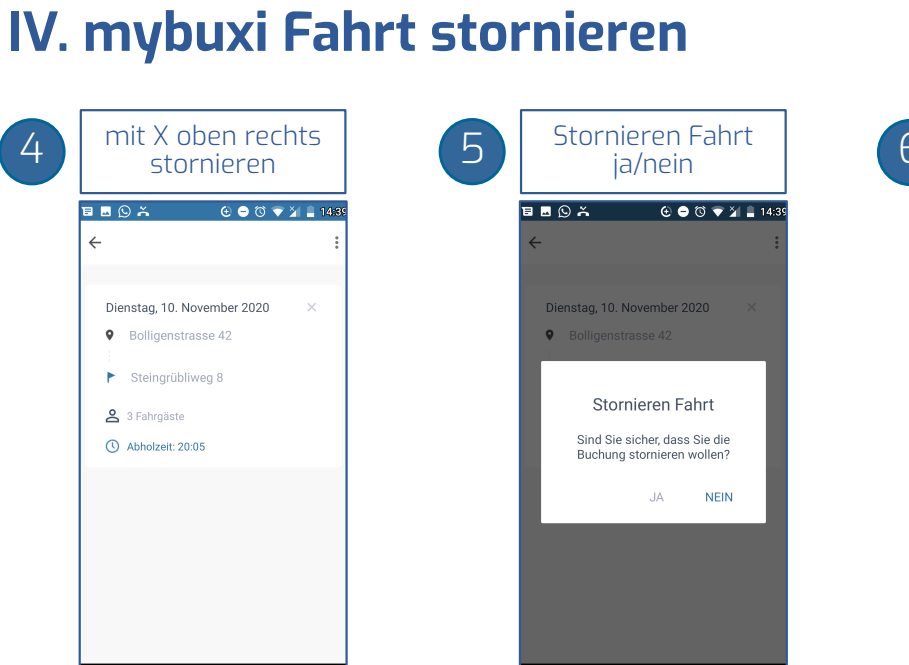

 $\circ$ 

 $\blacksquare$ 

 $\circ$ 

 $\blacksquare$ 

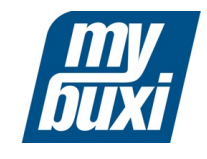

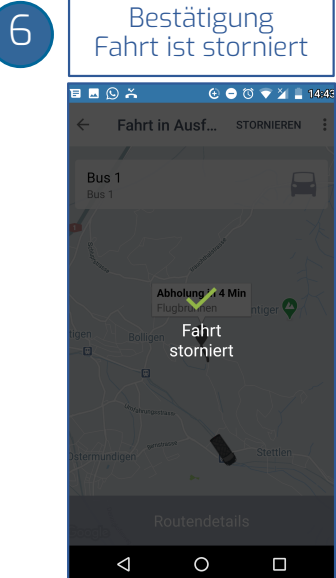